### FINAL YEAR INTERNSHIP REPORT ON GRAPHICS DESIGN

#### $\mathbf{BY}$

#### **DEWAN MD RASHED KHAN**

ID No: 162-15-8091

This Report Presented in Partial Fulfillment of the Requirements for the Degree of Bachelor of Science in Computer Science and Engineering

Supervised by

## Md. Sazzadur Ahamed

Senior Lecturer
Department of CSE
Daffodil International University

Co-Supervised by

# Mr. Dewan Mamun Raza

Lecturer
Department of CSE
Daffodil International University

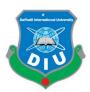

# DAFFODIL INTERNATIONAL UNIVERSITY DHAKA, BANGLADESH May 2019

## APPROVAL

This Project/internship titled "Internship on Graphics Design", submitted by Dewan Md Rashed Khan, ID No: 162-15-8091 to the Department of Computer Science and Engineering, Daffodil International University has been accepted as satisfactory for the partial fulfillment of the requirements for the degree of B.Sc. in Computer Science and Engineering and approved as to its style and contents. The presentation has been held on 03/05/2019.

# **BOARD OF EXAMINERS**

Dr. Syed Akhter Hossain Professor and Head

Department of Computer Science and Engineering Faculty of Science & Information Technology Daffodil International University

Internal Examiner

Chairman

Nazmun Nessa Moon Assistant Professor

Department of Computer Science and Engineering Faculty of Science & Information Technology Daffodil International University

Abdus Sattar Assistant Professor

Department of Computer Science and Engineering Faculty of Science & Information Technology Daffodil International University

External Examiner

Internal Examiner

Dr. Mohammad Shorif Uddin

Professor

Department of Computer Science and Engineering Jahangirnagar University

### DECLARATION

We hereby declare that, this project has been done by us under the supervision of DEWAN MD RASHED KHAN, Graphics Design, Department of CSE at Daffodil International University. We also declare that neither this project nor any part of this project has been submitted elsewhere for award of any degree or diploma.

Supervised by:

Md. Sazzadur Ahamed

Senior Lecturer Department of CSE

**Daffodil International University** 

Co-Supervised by:

Mr. Dewan Mamun Raza

Lecturer

Department of CSE

**Daffodil International University** 

Submitted by:

**Dewan Md Rashed Khan** 

Id Number: 162-15-8091

Department of CSE

**Daffodil International University** 

## ACKNOWLEDGEMENT

First we express our heartiest thanks and gratefulness to almighty God for His divine blessing makes us possible to complete the final year project/internship successfully.

We really grateful and wish our profound our indebtedness to Md. Sazzadur Ahamed, Senior Lecturer, Department of CSE Daffodil International University, Dhaka. Deep Knowledge & keen interest of our supervisor in the field of "Graphics Design" to carry out this project. His endless patience, scholarly guidance, continual encouragement, constant and energetic supervision, constructive criticism, valuable advice, reading many inferior draft and correcting them at all stage have made it possible to complete this project.

We would like to express our heartiest gratitude to the Almighty Allah and Head, Department of CSE, for his kind help to finish our project and also to other faculty member and the staff of CSE department of Daffodil International University.

We would like to thank our entire course mate in Daffodil International University, who took part in this discuss while completing the course work.

Finally, we must acknowledge with due respect the constant support and patients of our parents.

#### **ABSTRACT**

In Graphics Design main focus or objective of this internship was to Learn Graphics Design and Implement in Company or Organization. Some of the important design in graphics design, such as: Working with Images, Clipping path, Image masking, Hair masking /Layer Masking, Drop Shadow, Natural Shadow etc. There are lots of works in graphics design using different tools and different situations or as per client requirements. Now a day, there are lots of graphics designer working in motion image, motion videos etc. In our daily life we see everywhere graphics works. It is very helpful for company and institutes. That is why I choose the subject of my report is "Graphics Design". Working in Themebull IT added huge experiences in my future or upcoming careers. Working with real life problems of client, was another key point to gain experiences. This report takes us through all the details of Graphics Design knowledge and experience gathered during this internship 3 months period.

# TABLE OF CONTENTS

| CONTENTS                                    | <b>PAGE</b>        |
|---------------------------------------------|--------------------|
| Approval                                    | i                  |
| Declaration                                 | ii                 |
| Acknowledgement                             | iii                |
| Abstract                                    | iv                 |
| CHAPTER 1: INTRODUCTION                     | (1-2)              |
| 1.1 Internship Introduction                 | 1                  |
| 1.2 Internship Motivation                   | 1                  |
| 1.3 Internship Objectives                   | 2                  |
| 1.4 Introduction of Company                 | 2                  |
| 1.5 Report Layout                           | 2                  |
| CHAPTER 2: OVERVIEW OF COMPANY              | (3-4)              |
| 2.1 Introduction                            | 3                  |
| 2.2 Products and Market Situation           | 3                  |
| 2.3 Target Group                            | 3                  |
| 2.4 Organizational Structure                | 4                  |
| CHAPTER 3: INTERNSHIP TASK, ROLES & ACTIVIL | <b>ITES</b> (5-11) |
| 3.1 Responsibility and Activities           | 5                  |
| 3.2 Events & Activities                     | 5                  |
| 3.2.1 Working with Images                   | 6                  |
| 3.2.2 Resizing & Cropping Images            | 7                  |
| 3.2.3 Clipping Path                         | 8                  |
| 3.2.4 Image Masking                         | 9                  |
| 3.2.5 Layer Mask/Hair Masking               | 10                 |
| 3.2.6 Channel Mask/ Alpha Mask              | 11                 |

| 3.3.1 Natural Shadow/ Shadow Masking       | 12      |
|--------------------------------------------|---------|
| 3.3.2 Reflection Shadow / Mirror Effect    | 13      |
| 3.3.3 Color Correction                     | 14      |
| 3.3.4 Retouching Image                     | 15      |
| 3.3.5 Image Manipulation                   | 16      |
| 3.3.6 Drop Shadow                          | 17      |
| 3.4.1 Create Banner Design                 | 17      |
| 3.4.2 Logo Design                          | 19      |
| 3.4.3 Advertisement Banner Design          | 20      |
| 3.4.4 Website Layout Design                | 21      |
| 3.5 Challenges                             | 22      |
| CHAPTER 4: COMPETENCIES AND SMART PLAN     | (23-24) |
| 4.1 Competencies Earned                    | 23      |
| 4.2 Smart Plan                             | 23      |
| 4.3 Reflections                            | 24      |
| CHAPTER 5: FUTURE OPPERTUNITY & CONCLUTION | (25)    |
| 5.1 Conclusion of Internship               | 25      |
| 5.2 Future Opportunity for Career          | 25      |
| APPENDIX                                   | 26      |
| REFERENCE                                  |         |

# LIST OF FIGURES

| FIGURES                                              | PAGE NO |
|------------------------------------------------------|---------|
| Figure 2.4.1: Structure of Themebull IT Organization | 4       |
| Figure 3.2.1.1: working with image                   | 6       |
| Figure 3.2.1.2: working with image                   | 6       |
| Figure 3.2.2.1: Resizing & Cropping Images           | 7       |
| Figure 3.2.2.2: Resizing & Cropping Images           | 7       |
| Figure 3.2.3.1: Clipping Path                        | 8       |
| Figure 3.2.3.2: Clipping Path                        | 8       |
| Figure 3.2.4.1: Image Masking                        | 9       |
| Figure 3.2.4.2: Image Masking                        | 9       |
| Figure 3.2.5.1: Layer Mask/Hair Masking              | 10      |
| Figure 3.2.5.2: Layer Mask/Hair Masking              | 10      |
| Figure 3.2.6.1: Channel Mask/ Alpha Mask             | 11      |
| Figure 3.2.6.2: Channel Mask/ Alpha Mask             | 11      |
| Figure 3.3.1.1: Natural Shadow/ Shadow Masking       | 12      |
| Figure 3.3.1.2: Natural Shadow/ Shadow Masking       | 12      |
| Figure 3.3.2.1: Reflection Shadow / Mirror Effect    | 13      |
| Figure 3.3.2.2: Reflection Shadow / Mirror Effect    | 13      |
| Figure 3.3.3.1: Color Correction                     | 14      |
| Figure 3.3.3.2: Color Correction                     | 14      |
| Figure 3.3.4.1: Retouching Image                     | 15      |
| Figure 3.3.4.2: Retouching Image                     | 15      |
| Figure 3.3.5.1: Image Manipulation                   | 16      |
| Figure 3.3.5.2: Image Manipulation                   | 16      |
| Figure 3.3.6.1: Drop Shadow                          | 17      |
| Figure 3.4.1.1: Cover Page Banner                    | 18      |
| Figure 3.4.1.2: Product Overview Banner              | 18      |
| Figure 3.4.1.3: Valentine's Day Banner               | 18      |
| Figure 3.4.2.1: Review Blog Logo                     | 19      |
| Figure 3.4.2.2: Toyshop Logo                         | 19      |

| Figure 3.4.2.3: Cosmetic brand Logo                       | 19  |
|-----------------------------------------------------------|-----|
| Figure 3.4.3.1: Products Overview                         | 20  |
| Figure 3.4.3.2: Products Overview                         | 20  |
| Figure 3.4.4.1: PPC Website for Telecommunication Company | 21  |
| Figure 3.4.4.2: Website for a Phone System Provider       | 2.1 |

#### **CHAPTER 1**

#### INTRODUCTION

# 1.1 Internship Introduction

A design is the key assets for major successful businesses. So, now this day's design demand is increasing in every sectors. Major company using design as a tool for attract customers. No company able to grow without effective products design for customers. In beginning, design are created only using pen with papers. Now this day's design creation is different from the old times. In internship period I worked with major design tools, like: Photoshop CC, Illustrator CC, Adobe Light room CC etc. My main focus is on working on raster. Raster is basically for web design. At first I start with learning small tools in Photoshop and Illustrators. Below is my repots, what I learning, my experiences and other objectives during my internship period.

# 1.2 Internship Motivation

Working here with Themebull IT, I discover about new tools for graphics design. They motivate me to develop my career in web graphics. The opportunity to train with them and work with them was fantastic experience. They are very helpful and friendly behavior. As if I worked with graphics here, I learned lot of new things about design and IT business. In the world of Graphics design, I haven't finished learning about all the things but I start learning and it keep me motivated every time in my life. When I'm child I'm very much interested to draw new things on papers. I have learning and working with graphics not like todays graphics design but in on hand. It also helps me a lot, when I sit on my office and working with client projects. Graphics is not a single things, now this days every small company, big company and limited company has her own designer to design their Banners, Logos, Icons and Webpage layout design. This works is growing day by day in everywhere. So, it was a great opportunity for me to learn and implement in real life projects.

#### 1.3 Internship Objectives

I have finished my internship within the period of 3 months. As I already finished my internship and my next target is to build my career in "Graphics Design". I want to increase my interest in "Web Graphics". My intern company goal is to build and train me, directly for job markets requirements. Now this days in Bangladesh, Southeast Asia and worldwide demand of graphics design increasing in good percent. So, I can say in Bangladesh & outside of Bangladesh, I have good chance to get jobs. If I'm able to delivery my 3 month period experience in perfectly then I will able to get good jobs and also successful achieved my life goals. In future I have a plan to open my own firm in Bangladesh.

## 1.4 Introduction of Company

Themebull IT is an Information Technology (IT) company in 1th Floor, House: 333, Road: OneLink Lane, West Shewrapara, Begum Rokeya Ave, Dhaka. They have variety of services including: Web design & development, Web graphics, Software development, Web applications, Database solutions, Domain and hosting services. They provide wide range of business solutions for small business, medium business and corporate business. They also provide custom solutions for many international clients. Like: custom website design, management system, ERP system, Micro-finance lots of other software.

#### 1.5 Report Layout

My report, I mentioned basic concepts of Graphics Design that I learn through this 3 month period of time. In "chapter 1" I discusses about basic introduction of internship, my motivation and objectives of my life. I also provide a short description of my interned company. In the "chapter 2" I provide a brief description about my interned IT Company and their services. In "chapter 3" I brief describe about what was my task, roles and activities in period of internship. Every works that I have done I write on it and given an example of that I done.

#### **CHAPTER 2**

#### OVERVIEW OF COMPANY

#### 2.1 Introduction

This company Themebull IT provide wide verity of services in Bangladesh & outside of Bangladesh. They have some rules and regulation for every employ in the company, include the internships. Themebull IT has a good reputation in markets and this company everything operates by some professional workers.

#### 2.2 Products and Market Situation

Themebull IT provide wide range of services for their clients. This company provide services of Web design & development, Web graphics, online marketing, Software development, Web applications, Database solutions, Domain and hosting services. They also provide small business, medium business and corporate business solutions. They mainly focus on small and medium businesses. In Bangladesh this two markets are developed more compare to large businesses. Their provide service hole Bangladesh but mainly focus on Dhaka and Chittagong because this two giant city developed faster compare other city in Bangladesh. They have a sales team and operation team, who managed every works through a system of funnel.

#### 2.3 Target Group

Now this days worlds are changing rapidly. So everyone on this industry are competitors of each other's. In this competitions everyone try to improve their service in order to remain success. Information & technology are mandatory for all types of business, institutes and corporates. For fulfill this demands Graphics Design is play a good roles. Through graphics design business always make happy their customers, show their products and services. Keep update their customers online and offline. This type of companies service and keep the world moving.

# 2.4 Organizational Structure

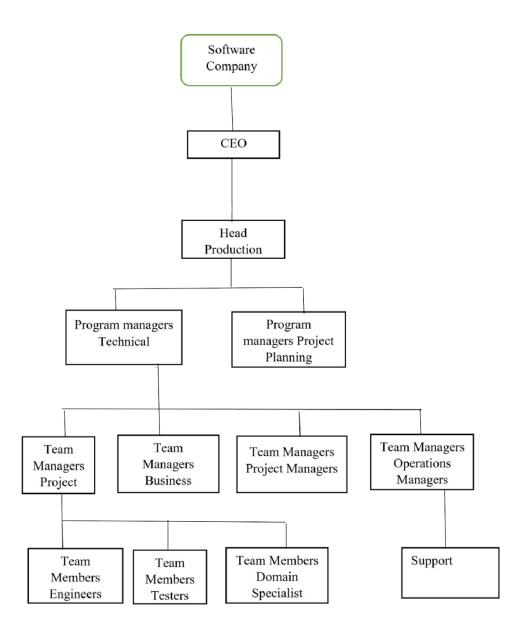

Figure 2.4.1: Structure of Themebull IT Organization

#### **CHAPTER 3**

# **INTERNSHIP TASK, ROLES & ACTIVILITES**

#### 3.1 Responsibility and Activities

In this period of Internship, I learn lots of new things.

- At first I need to talk with client. Client describe me what he/she wanted and I
  notes the requirements.
- After that I started Design for the clients following his/her requirements.
- Backup my all data to the main servers.
- When task is finished I delivery to my senior officers. They handle further with the clients.

#### 3.2 Events & Activities

During this time, assigned tasks and activities to me. 3 month period of internship, I have been faced many problem. This helps me to learned lot of things that working right now for me. Real life graphics design works is not easy because client's requirements is lots and they don't wanted to give time. Clients are very busy they need their works within short time limit. Bellow I discusses, what I do in my internship period of time, how I done many works. Work in office environments is hard compare to home works. You have to satisfy your boss on office and also clients. Real life projects are complicate I try my best to learn and also implement in works. My activities is Themebull IT is awesome and painful. First time working with an office environment is difficult for first timer. But my mentor help me a lot to continue my works. Whenever I need help him always in my back. When I feel lonely that time he push me and inspire me to counting my works.

In bellow I will share what I learn in real life projects in my internship periods. I will discuss all the material that I learn through this days.

## 3.2.1 Working with Images

Image is the most important assets of Graphics designs. In image section I have done variety of works called: Working with multiple Images, Rulers, Guides and Grids, Undoing steps with History, Adjusting color with the new adjustments panels, Tools & the save for web & devise interface, Auto Blend & Auto Align layers commands.

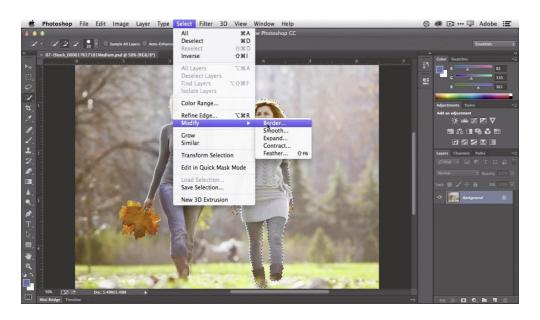

Figure 3.2.1.1: working with image [1]

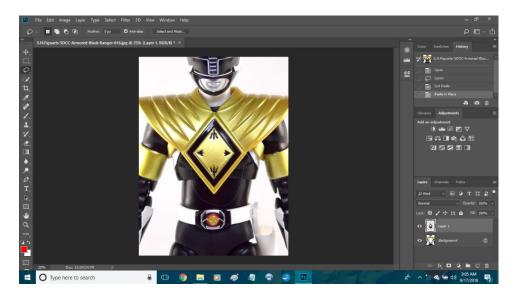

Figure 3.2.1.2: working with image

# 3.2.2 Resizing & Cropping Images

For Image resizing and cropping needed knowledge of Pixels and resolutions, the image command, Interpolation options, Different size for print & web, Cropping & straightening an image, Adjusting canvas size and canvas ration.

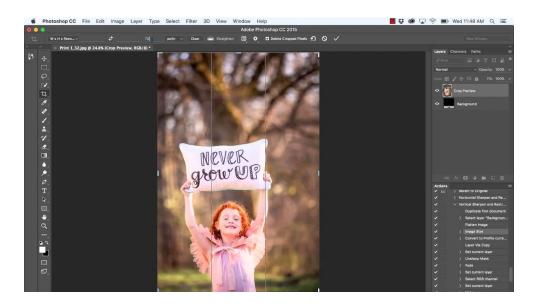

Figure 3.2.2.1: Resizing & Cropping Images [2]

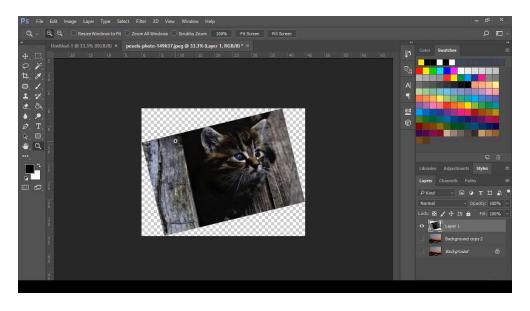

Figure 3.2.2.2: Resizing & Cropping Images [2]

# 3.2.3 Clipping Path

In Web of Graphics clipping path is very important. Without clipping path no e-commerce website can able to provide good quality product images. Clipping path basically remove the background and make the product more clear and sharp.

Check bellow image:

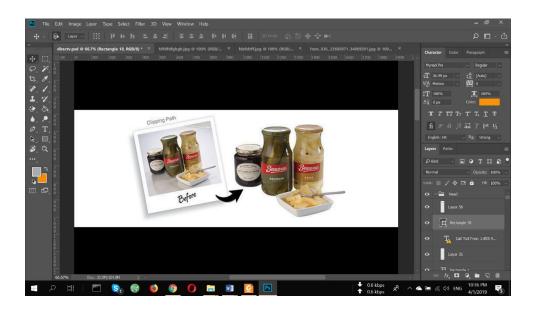

Figure 3.2.3.1: Clipping Path

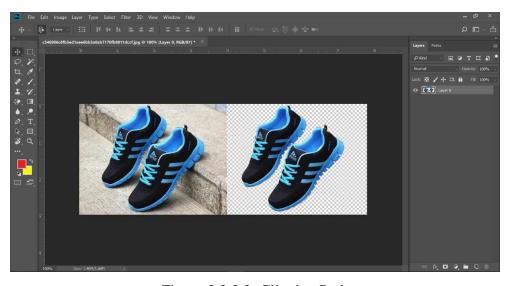

Figure 3.2.3.2: Clipping Path

# 3.2.4 Image Masking

The work of image masking to today's digital graphics world is becoming more and more vivid and realistic, that's why now a day's image masking has become a very popular image editing tools. Some example of the work of is shown below:

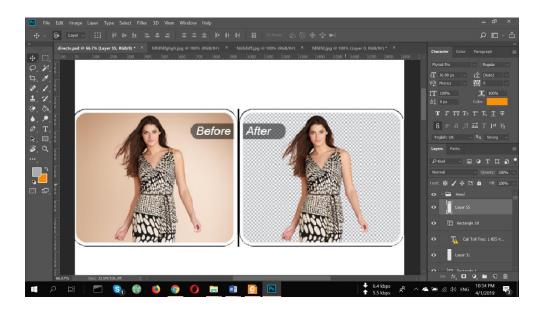

Figure 3.2.4.1: Image Masking

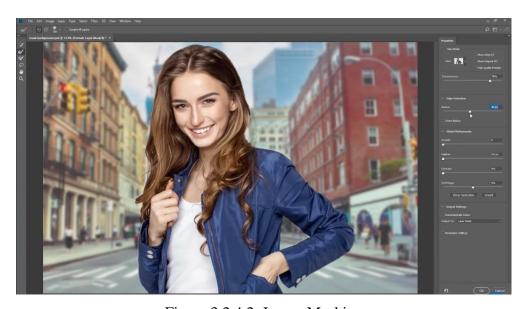

Figure 3.2.4.2: Image Masking

## 3.2.5 Layer Mask/Hair Masking

In digital design masking has become a common practice, where the graphic designer use a black and white or mostly grayscale image mask. As it is shown below the background of the image is changed to make the image look more vivid and lively.

An example of layer masking is shown below:

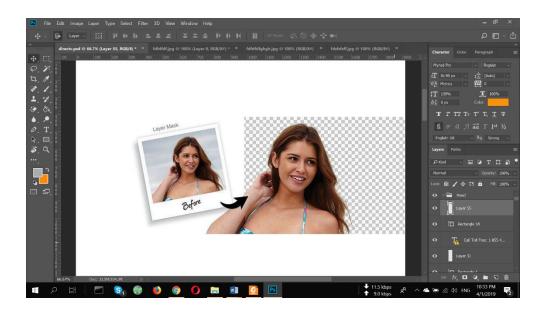

Figure 3.2.5.1: Layer Mask/Hair Masking

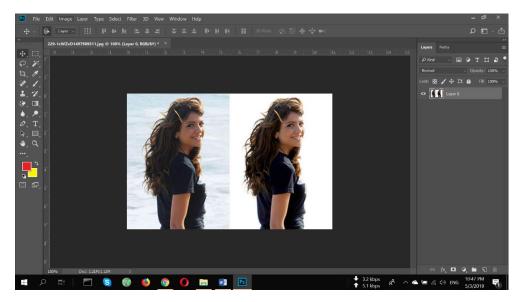

Figure 3.2.5.2: Layer Mask/Hair Masking

## 3.2.6 Channel Mask/ Alpha Mask

Channel masking is probably the most time consuming work that requires a lot of manual works. Though the work of channel masking is quite similar to layer mask and hair masking, but still it is more complicated work compare previous masking.

Check bellow of example:

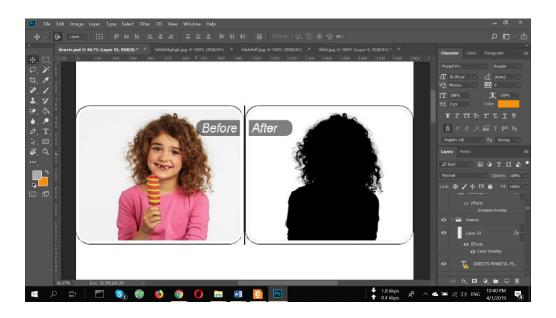

Figure 3.2.6.1: Channel Mask/ Alpha Mask

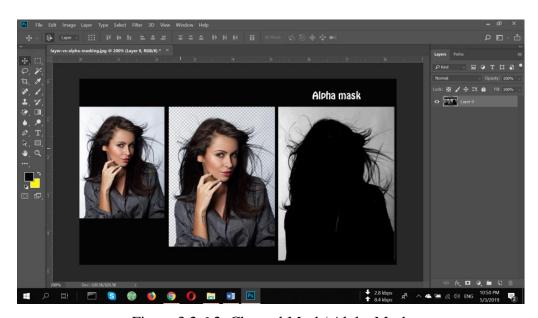

Figure 3.2.6.2: Channel Mask/ Alpha Mask

# 3.3.1 Natural Shadow/ Shadow Masking

To create the natural shadow of an image need to remove the original background of the image and put the image in a white background and then form a shadow that will give the image a natural look. In this way the beautification of an image is enhanced, which gives the image a floating dimensional illusion, thus it seems that the image has got natural shadow:

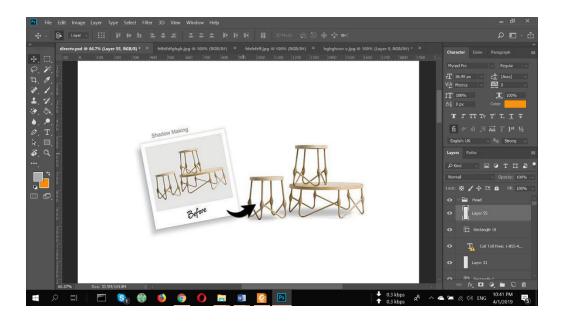

Figure 3.3.1.1: Natural Shadow/ Shadow Masking

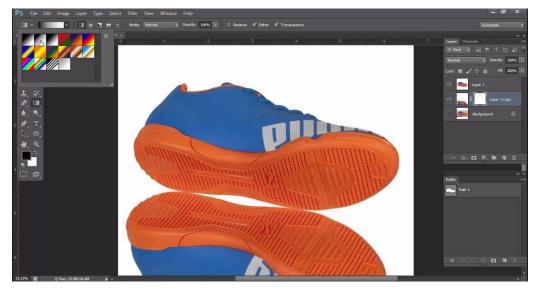

Figure 3.3.1.2: Natural Shadow/ Shadow Masking

#### 3.3.2 Reflection Shadow / Mirror Effect

Reflection shadow produce the same thing created on an original mirror or glass that gives the image an attractive look and make the image look glossy, which attract people's attention. Due to a reflection shadow or mirror effect an illusion is created that the product featured in the image is not simply an intangible picture, but has a depth and solidity which comes from its relationship to another surface.

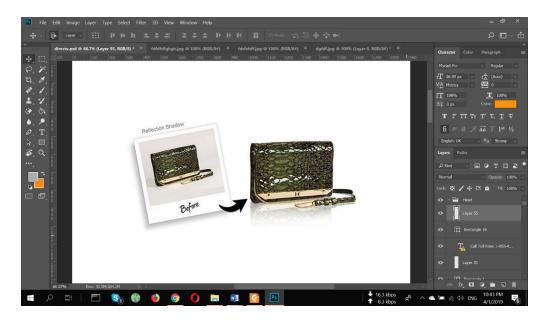

Figure 3.3.2.1: Reflection Shadow / Mirror Effect

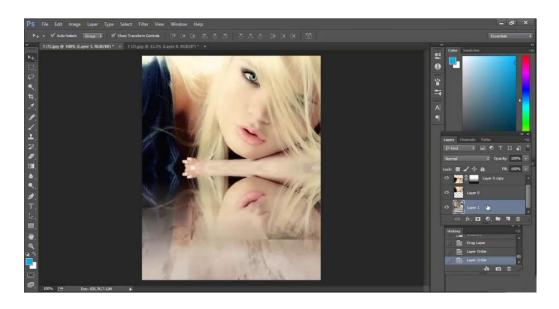

Figure 3.3.2.2: Reflection Shadow / Mirror Effect

# 3.3.3 Color Correction

Probably color correction sounds easy, but it is one of the greatest challenges in professional photography. Color correction means that there is something incorrect about the color in the image. Mostly color correction involves removing color casts from neutral white highlights or fixing the color balance in skin tones. Thus the image looks more real and totally natural.

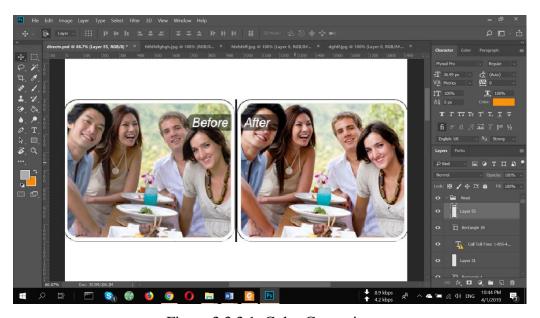

Figure 3.3.3.1: Color Correction

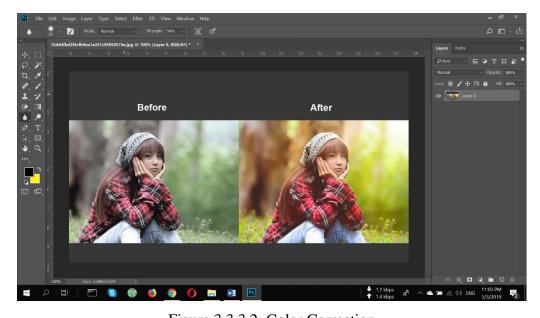

Figure 3.3.3.2: Color Correction

# 3.3.4 Retouching Image

In retouching Image need to removing cracks, correct missing spots, contrasting, removing stain and scratches. You also need to repairing images from old photos along with correcting water damaged, torn and faded photos.

An example Bellow:

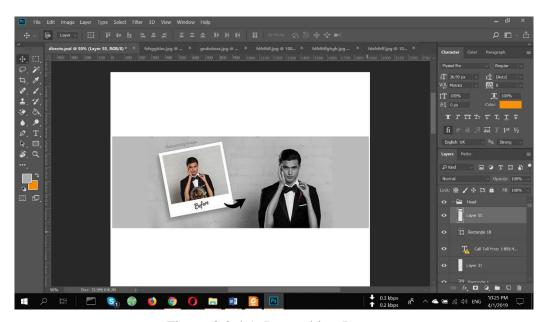

Figure 3.3.4.1: Retouching Image

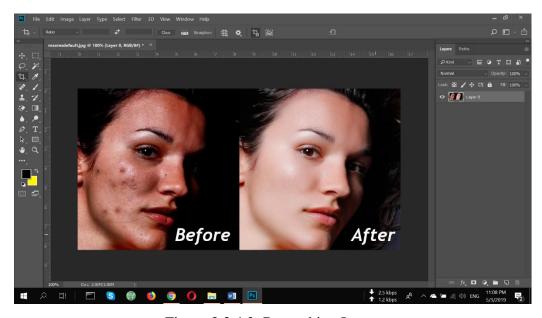

Figure 3.3.4.2: Retouching Image

# 3.3.5 Image Manipulation

Image manipulation is the technique to edit an image in order to create illusion in images. Photo manipulation can be done through analog and digital method. This manipulation helps to improve the quality of a simple photo to an extra ordinary photo. It can be used to remove the bad composing elements, add more things in it, and also add color to black and white image.

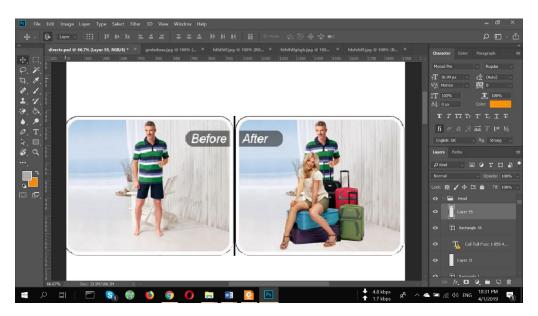

Figure 3.3.5.1: Image Manipulation

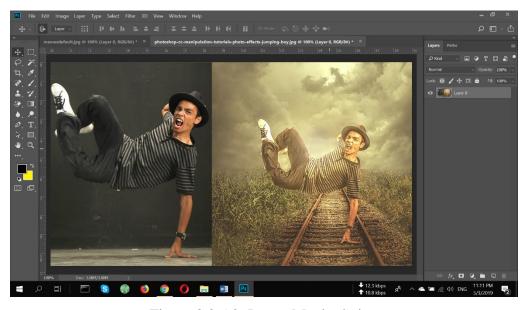

Figure 3.3.5.2: Image Manipulation

#### 3.3.6 Drop Shadow

Drop shadow is commonly used in many places. In Photoshop drop shadow is a graphic effect that create the illusion of a light source for the part of the image.

An example of drop shadow:

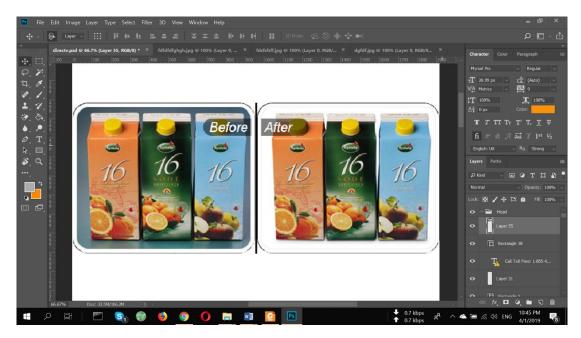

Figure 3.3.6.1: Drop Shadow

#### 3.4.1 Create Banner Design

Banner is the most used assets in every business. Create a banner is sounds easy but absolutely not, make a banner with the client requirement is the most difficult parts. In graphics design important part is banners. Now a days, banner can be seen everywhere in walls, markets places, websites, products packaging. Banner can be many types: Website banners, Facebook banner, Instagram banner, Advertisement banner, Google banners, YouTube banners etc.

In banners basically what every massage you wanted to show for the customers.

An example of Banners:

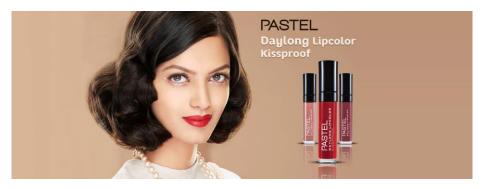

Figure 3.4.1.1: Cover Page Banner

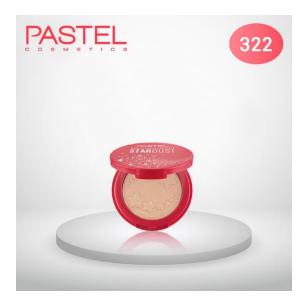

Figure 3.4.1.2: Product Overview Banner

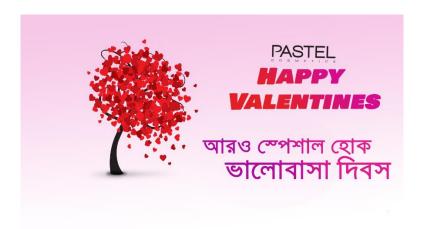

Figure 3.4.1.3: Valentine's Day Banner

## 3.4.2 Logo Design

Logo Design is the most creative things in graphics design. Logo also can be made with the requirements of the clients. Logo is a nucleus of every business. What is a logo, Logo is basically a form of word and design that express the company or organization image and their services. There are many different types of logo has for different business. An example of logo:

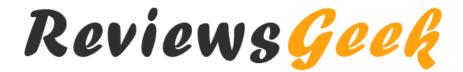

Figure 3.4.2.1: Review Blog Logo

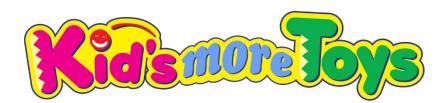

Figure 3.4.2.2: Toyshop Logo

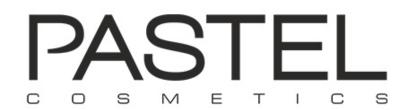

Figure 3.4.2.3: Cosmetic brand Logo

# 3.4.3 Advertisement Banner Design

Advertisement banner is different compare to general banners. In advertisement banner need more customer attraction, focus and she/he need that items right now? So, need more focus to build the ads for the Client.

An example of Advertisement Banners:

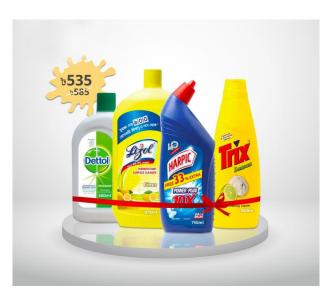

Figure 3.4.3.1: Products Overview

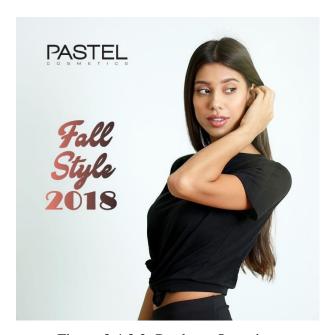

Figure 3.4.3.2: Products Overview

# 3.4.4 Website Layout Design

Today's digital world is an important assets for business. Creating a website design is very creative aspects. For this we discuss with clients deeply, what she/he wants at her website, how can we visible products for the customers. Website is basically a web portfolio for a business or corporation or organizations. I already design several website for the clients. An example of Bellow:

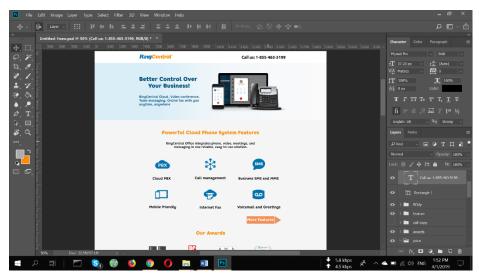

Figure 3.4.4.1: PPC Website for Telecommunication Company

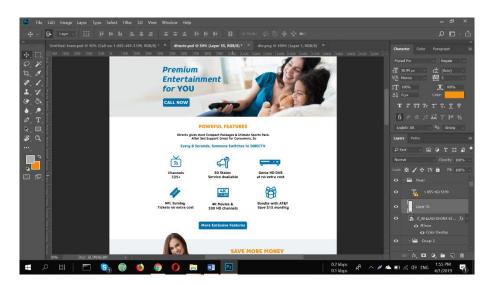

Figure 3.4.4.2: Website for a Phone System Provider

## 3.5 Challenges

Today office are very busy, we know that but in this 3 month internship period they try to give me great cooperation. While this time, I learn lots of new things. I have some restriction on my offices but I overcome day by day and improve my knowledge. I spend much time to learning and implement my works all through this days as like a professionals. At last I will say, Information Technology Company or organization is very sensitives.

#### **CHAPTER 4**

#### **COMPETENCIES AND SMART PLAN**

#### 4.1 Competencies Earned

Every day, I'm facing challenges in internship period. My IT Company try to evolving this challenges. In the period of 3 moth internship I learn Graphics Design and Web Graphics Design skills. Following list of documents and procedures provides a good overview of the graphic design process:

- All kinds of training can improve skills, build knowledge and improve performance.
- Many types of Graphics Design
- Capable to working with team.
- Balance between works and delivery in time.
- Employee are free to communicate with each other's.

#### 4.2 Smart Plan

I can sneak into a Graphics designer. You never claim to be a high-end Graphics designer, without of knowing basics of graphics design. I learn something in my intern period. I will keep learning new things to improve my knowledge. Internship period I got practical knowledge and it will help me achieved my future goal. I already working with a Cosmetics Company in Bangladesh. If I practice more & more than I can able to increase my knowledge quickly. I have a dream to open my own graphics firm in Bangladesh. I have learning more and more below tools:

- Selection Tool
- Lasso Tool
- Magic wand Tool
- Crop Tool
- Eyedropper tool

- Spot healing brush tool
- Brush tool
- Clone tool
- Eraser tool
- Paint tool
- Blur tool
- Pen tool
- Type tool
- Rectangular tool
- Zoom tool

#### 4.3 Reflections

As a trainee, I gain practical experience in the field of real life Design. In my period of internship I learned about the tools has used to web graphics design such as, selection tools, pen tools, brush tool, rectangular marquee tools etc. This knowledge help myself to be harder applicant in the field of job market. I also learn advanced tricks that are stolen from the advance Designers. I already work with many project, period of inter and after I got a chance to working with a big cosmetics company in Bangladesh. I have design several banners for their products. Finally I got a chance to working with big brand and great team of Pastel.

### **CHAPTER 5**

## **FUTURE OPPERTUNITY & CONCLUTION**

# **5.1 Conclusion of Internship**

Bangladesh is developing Country. The Government of Bangladesh announce in 2011, our country will be fully digital within 2021. For this, Government of Bangladesh take many necessary steps to grow Information technology (IT) Industries. This Concept name "Digital Bangladesh".

For computer science student book knowledge is important but practical knowledge gives us more confident. "Themebull IT" has an important role in creation of "Digital Bangladesh" I thankful to "Themebull IT" that they give me chance to working with them and I gained lot of experience at "Graphics Design". After finished intern I got a chance to working with a cosmetic brand in Bangladesh. Now I'm implementing the knowledge that I got from the internship. In future I have a plan to give a graphics firm in Bangladesh.

#### **5.2 Future Opportunity for Career**

In graphics I have a great opportunity in future. In our country Graphics Design future is also Bright. In every day, graphics demand is increasing. There are lots of company in Bangladesh hiring designers. South Asia biggest IT exporter currently India. Bangladesh also want to contribute in this sectors. That's why Bangladesh government announced "Vision 2021" as a Digital Bangladesh. Graphics Design also includes in this sectors of increasing demand rapidly.

#### **APPENDIX**

#### Introduction

The internship consists of learning and understanding the actual activity of words, applications and implementation of theories of the study. It's a workspace for university students and before entering the labor market to understand the real work environment. This is a real opportunity for students to adapt to future professional life.

#### **Learning in entire Internship**

I learned the things discussed below when practicing Themebull IT.

#### **Discipline**

In my entire internship, I learned the discipline which is very important. I learned to Be disciplined in the business environment. How to follow the hours of work and the office and maintained I learned from my job. It is very important that I have also encountered the discipline.

#### **Team Work**

Teamwork is very important for all types of work. No service can be provided well without all together teamwork. Better synchronization is also knowing how to understand the team members and how to follow them for better work environment.

#### **Understanding Responsibilities**

All types of work have responsibilities and must be met. Faced with a given situation and manage it using the skill. The older members of the team made me understand this and supported me for Satisfy the responsibilities of the job in the situation. I learned a lot from my senior's.

#### To be Professional

To have a better service, perfection must be at work. And it's impossible to have Perfection at work without professional and appropriate attitude. That was totally taught by the seniors.

# **REFERENCES**

- [1] Available at url://www.google.com, Last visited April 01, 2018 2.00 pm
- [2] Available at url://www.bing.com, Last visited April 01, 2018 11.00 am

**APPENDIX A** 

**COMPANY INFORMATION** 

Themebull IT is based in Dhaka, Bangladesh. They have in markets since 2018. Growing

every year. It also has the technology to provide creative solutions. To the challenges of

your business. Themebull IT is a private company incorporated under the Law of 1994.

Provides a centralized automated solution for your business and industry. In function of

the Size and scope of the partners, offers different products and services to meet your

needs. ThemBull IT provides the best and customized solutions for organization.

Themebull IT expert group provide solution that helps the customer's environment to use

it in a maximum scale.

**COMPANY HEAD OFFICE** 

Name: Themebull IT

Address: 1th Floor, House: 333, Road: OneLink Lane, West Shewrapara, Begum Rokeya

Ave, Dhaka.

Phone: (+880)1749798295

Email: support@themebull.com

©Daffodil International University

28